# **GRAPHIC DISPLAYBOARD**  μ**GRAPH Light**

## **User manual**

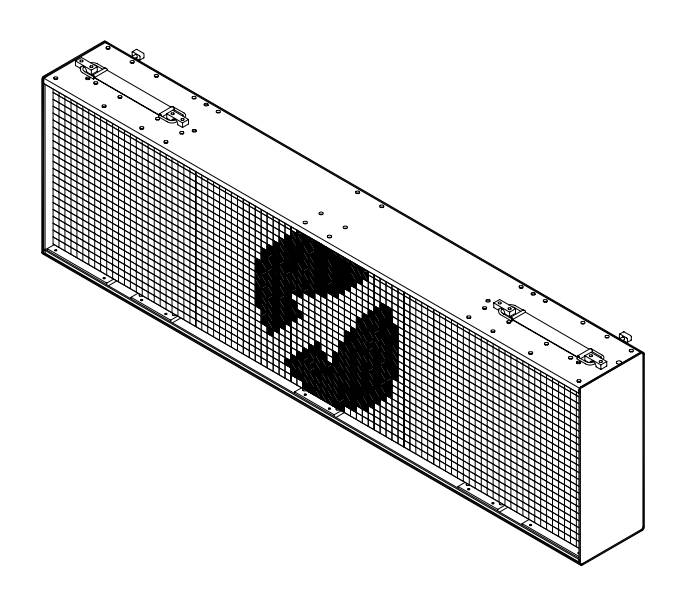

*Version 1.01* 

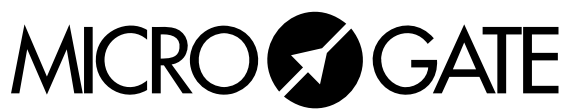

Microgate S.r.l. Via Stradivari, 4 I-39100 BOLZANO - ITALY http://www.microgate.it

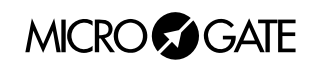

## **INDEX**

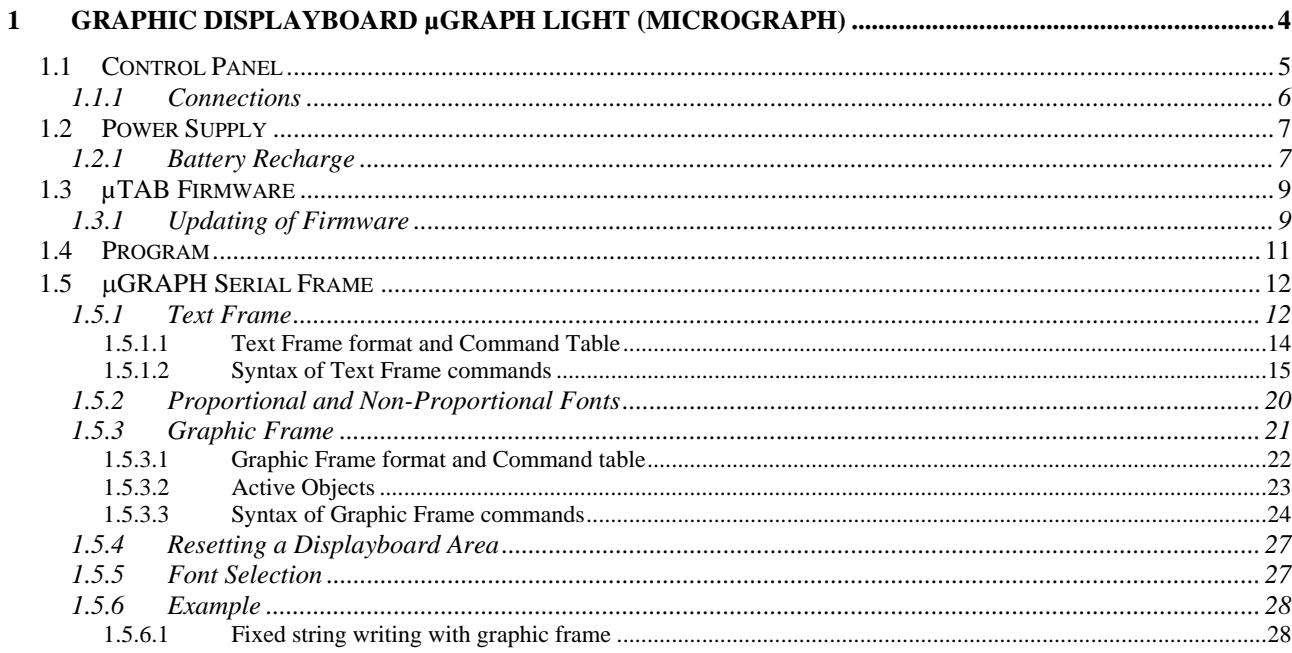

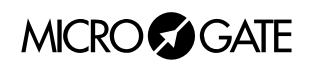

## <span id="page-3-0"></span>*1 GRAPHIC DISPLAYBOARD µGRAPH LIGHT (MICROGRAPH)*

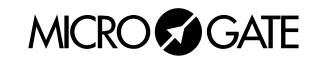

## <span id="page-4-0"></span>*1.1 CONTROL PANEL*

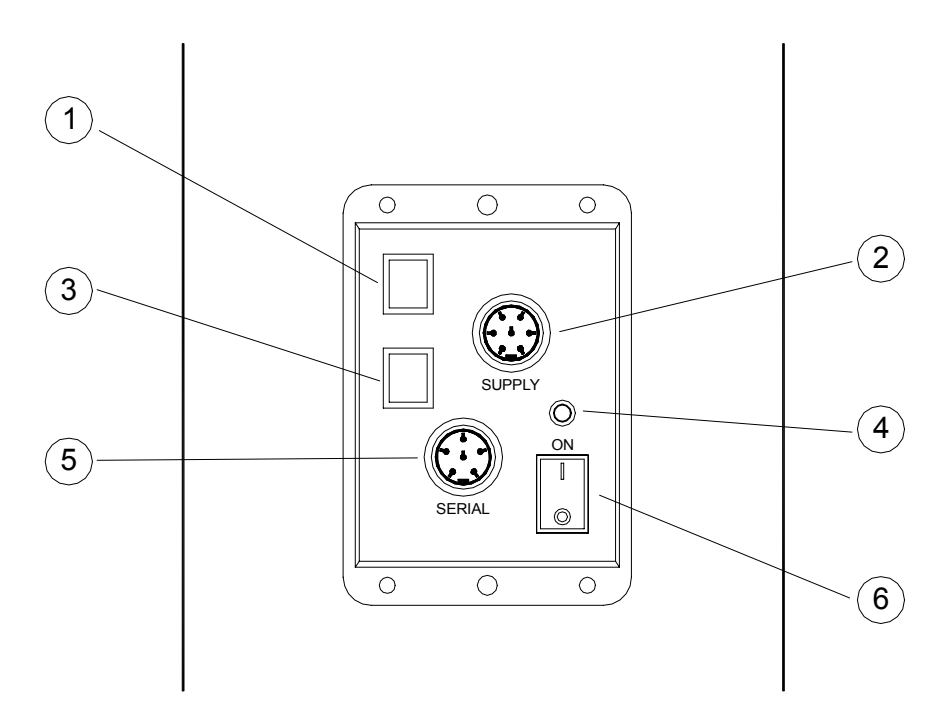

- 1. Green button START STOP (MODIFY DISCHARGE/CHARGE) used for:
	- modification of values in program setting (keep pressed down for fast forward)
	- selection of battery discharge and recharge
- 2. 7 pole Amphenol (or plug socket) connector for external power supply and battery recharge
- 3. Yellow button LAP RESET (SETUP DIRECT CHARGE) used for:
	- confirmation of program settings
	- selection of immediate battery recharge selection
- 4. Internal battery status signal Led
- 5. 6 pole Amphenol input/output connector for Serial
- 6. On/Off switch

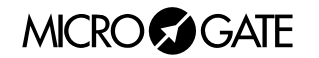

#### <span id="page-5-0"></span>**1.1.1 Connections**

- *SUPPLY Input (7 pole Amphenol)*
- 1 Ground
- 2 Ground
- 3 Ground
- 4 External Supply (8-25V)
- 5 External Supply (8-25V)
- 6 External Supply (8-25V)
- Remote on/off input

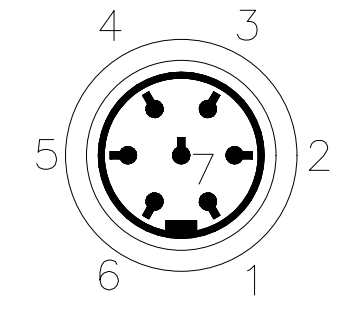

7 pole Amphenol cable connector

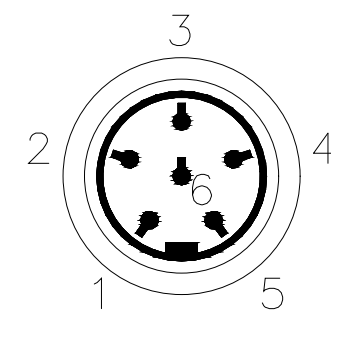

6 pole Amphenol cable connector

#### • *SERIAL Input (6 pole Amphenol)*

- 1 SERIAL output RS232 TX<br>2 SYNC IN
- **SYNC IN**
- 3 SERIAL input RS485 + RX
- 4 SERIAL input RS485 RX
- 5 Ground (cable braiding)
- 6 SERIAL input RS232 RX

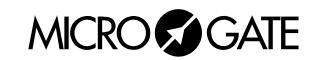

## <span id="page-6-0"></span>*1.2 POWER SUPPLY*

Power can be supplied in three ways:

- By connecting the µGRAPH displayboard to the MICROGATE battery charger. In this way it is possible to supply a mains graphic displayboard and to keep the batteries charged at the same time. This guarantees perfect functioning also when the mains power supply is interrupted. The ACC062 adaptor accepts an input of alternate current at 50 or 60Hz, within a range of 100 and 240 Volts
- By using the internal batteries of the displayboard. In this case autonomy is usually above 30 hours of continuous functioning (depending on the type of display used).
- By connecting the displayboard to any continuous current supply (whether steady or not) between 10 and 30 Volts which is able to supply at least 30W peak power and about 4W average power. A car battery guarantees several days' autonomy.

If 2 or more µGRAPH displayboards must be powered, a single dedicated adaptor can be requested from MICROGATE.

**Important note:** the adaptor *ACC062* for the µGRAPH displayboard **is not suitable for outdoor use**. Consequently Microgate does not accept any responsibility for damage to persons or things due to incorrect use of the adaptor.

#### **1.2.1 Battery Recharge**

If the batteries are low, either the *discharge/recharge* or the *immediate recharge* procedure can be carried out.

In the first case, the batteries are first discharged and only subsequently recharged. This allows the batteries to maintain their original capacity over a long period.

To select **discharge/recharge, keep the "START STOP (MODIFY CHARGE/DISCHARGE)" button on the control panel pressed down for at least 2 seconds with the displayboard switched off** after connecting an external power source to the connector SUPPLY**.** The operation will take from a minimum 9hours to a maximum of about 13hours, depending on the initial battery charge level.

If you choose immediate recharge instead, the operation will last about 9 ours. However, although this type of recharge takes less time, it should only be used in exceptional circumstances as it shortens the life of the batteries.

To select **immediate recharge**, **keep the yellow "LAP RESET (SETUP DIRECT CHARGE)" button on the control panel pressed down for at least 2 seconds with the displayboard switched off** after connecting an external power source to the connector SUPPLY**.**

In both recharge modes it is possible **to interrupt the process** by pressing the START STOP and LAP RESET keys simultaneously.

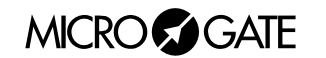

The LOW BATTERY led on the control panel tells you the battery charge status, the type of power source used and the recharge operation status when the battery is being recharged.

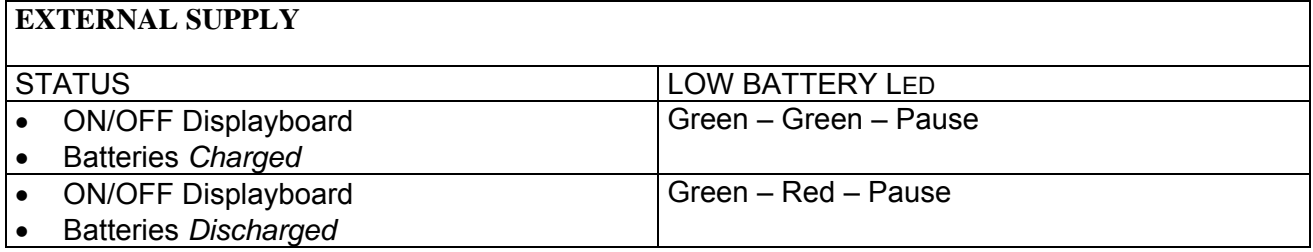

#### **INTERNAL SUPPLY (BATTERY)**

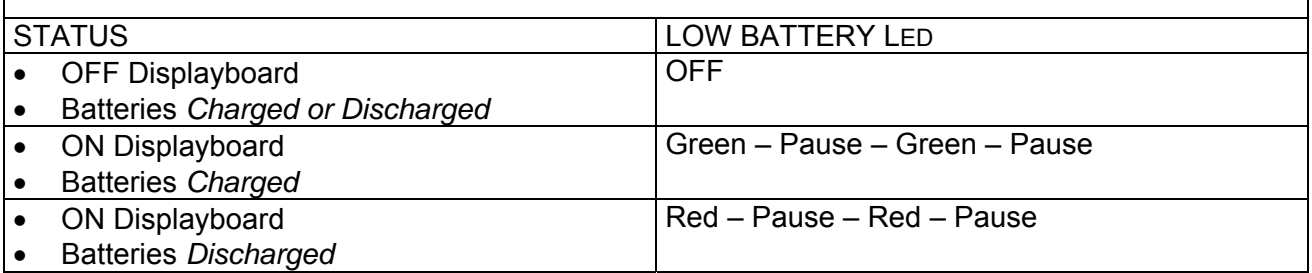

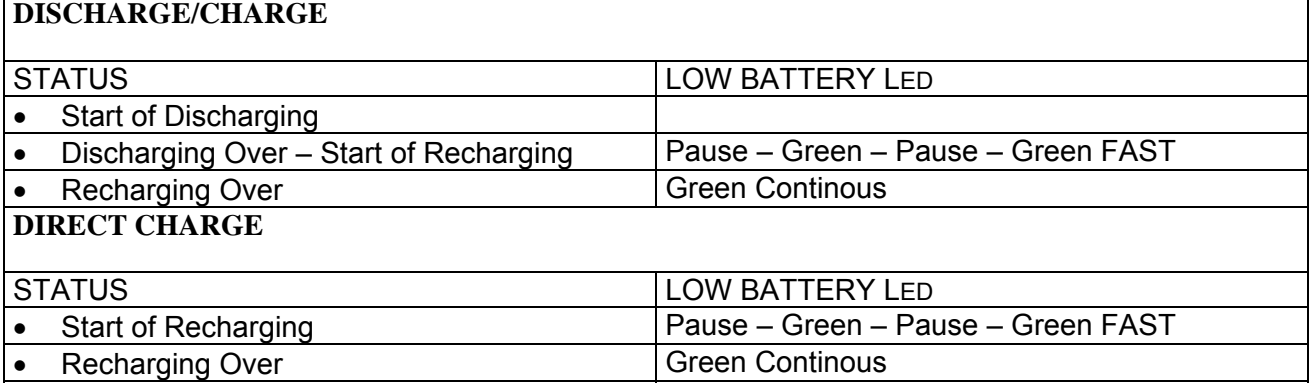

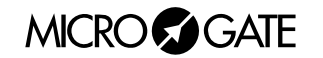

## <span id="page-8-0"></span>*1.3 µTAB FIRMWARE*

Every time it is switched on, μGRAPH displays the firmware version stored at that moment:

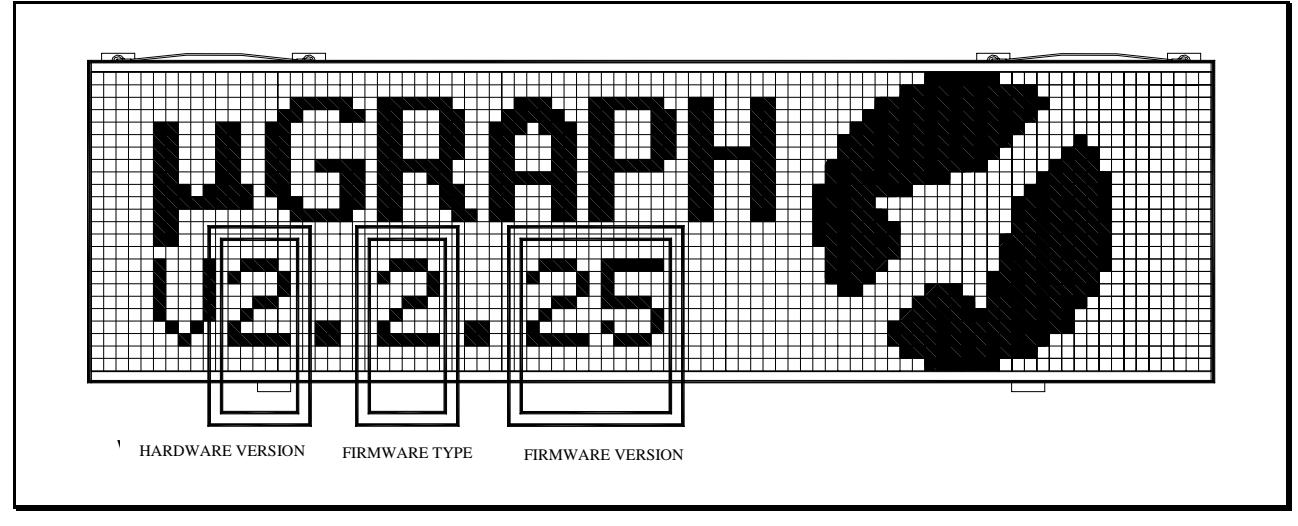

**Figure 1** 

<span id="page-8-1"></span>As can be noted in [Figure 1](#page-8-1), the numerical code of the firmware consists of 3 parts:

- 1. *Harware Version*, the first number: indicates the version of the motherboard which controls the displayboard.
- 2. *Type of Firmware*, set to 1 (Standard Firmware)
- 3. *Firmware Version*, the last two numbers: it is important to provide the MICROGATE staff with this number if you require technical assistance.

### **1.3.1 Updating of Firmware**

Free μGRAPH Firmware updating is possible by downloading the latest versions from the site [http://www.microgate.it](http://www.microgate.it/) or requesting them from MICROGATE.

Once the update file has been obtained, the operations to be performed are simple:

- A. Switch off μGRAPH
- B. Press the START STOP (MODIFY) e LAP RESET (SETUP) buttons simultaneously and, while keeping them pressed down, switch on the displayboard (attention, the power supply must be disconnected before switching on the displayboard); the led on the displayboard should slowly blink red-green.
- C. Connect the PC serial to the μGRAPH SERIAL connector (using the 20m CAB010 cable or the 2m CAB001)
- D. From the PC run the uFlasher program containing the latest Firmware version. During programming, the LOW BATTERY led on the displayboard turns ORANGE.
- E. After about 2 minutes programming is over (uFlasher shows the message "Device successfully programmed"). At this point, the led turns GREEN.
- F. The μGRAPH Firmware has been successfully updated. Now you can switch off the displayboard.

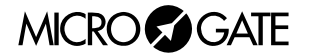

Any error in programming is indicated by the LOW BATTERY led on the displayboard, which turns RED. In the unlikely eventuality that this should happen, simply repeat the procedure indicated above.

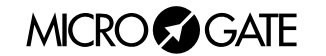

## <span id="page-10-1"></span><span id="page-10-0"></span>*1.4 PROGRAM*

By selecting the [Program](#page-10-1) it is possible to command µGRAPH through the SERIAL serial communication port or the RADIO connector.

The commands that can be given to µGRAPH are listed in par.0 Appendix A: µGRAPH Serial Frame on p.39. We strongly recommend that the less expert should exploit the versatility of the MICROGATE µBOARDS software to control µGRAPH correctly rather than making tedious attempts at direct programming.

**Note**: the commands identified as 'priority' or 'non-priority' (or 'strong' and 'weak') should be understood as being priority or non-priority in relation to the pause command. For example, a '*Weak reset*' command given after a command pause will be carried out only at the end of the pause. A '*Strong reset*' command, on the other hand, will be carried out directly.

#### **Setup**

In [Program](#page-10-1), setup allows you to re-initialize all µGRAPH parameters to standard values. Keep LAP-SETUP pressed for at least two seconds to enter Setup

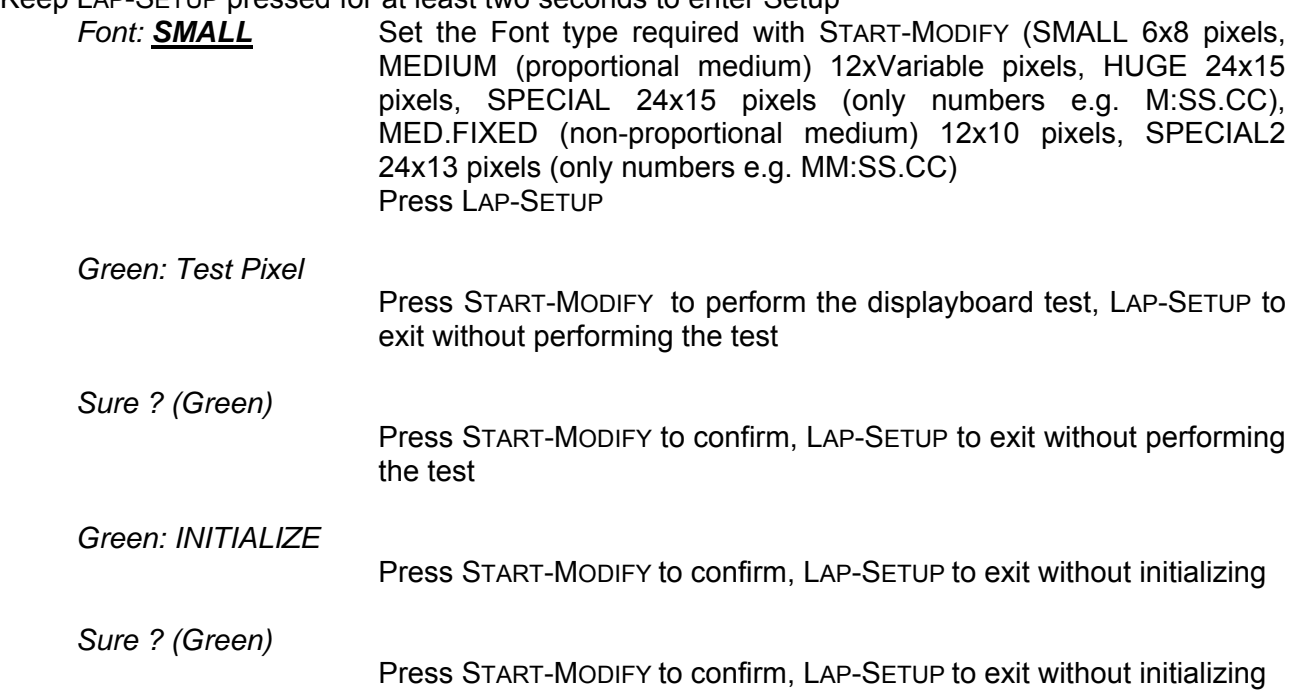

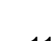

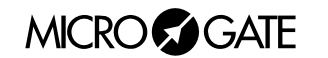

## <span id="page-11-0"></span>*1.5* μ*GRAPH SERIAL FRAME*

(8 BIT, 1 STOP, PARITY NONE)

The serial speed is set at 9600 bit/s. The data transmitted consists of 8 bits of information and 1 bit of Stop, without parity check. There is no hand-shaking. The μGRAPH protocol is based on 2 standard records:

- textual, which allows the display of simple strings of text
- graphic, which allows the display of strings of text and images

#### **1.5.1 Text Frame**

When textual records are used, the μGRAPH displayboard is divided up into a number of sections depending on the height of character employed. The textual record will be fully compatible with that of the μTAB alphanumeric displayboard.

The character used by the displayboard can be set manually by means of the *Setup* of program 0 (see [Program](#page-10-1) on p.[11](#page-10-1)), or the appropriate serial command.

3 character heights can be used, and the display area of each  $\mu$ Graph will be divided up like this:

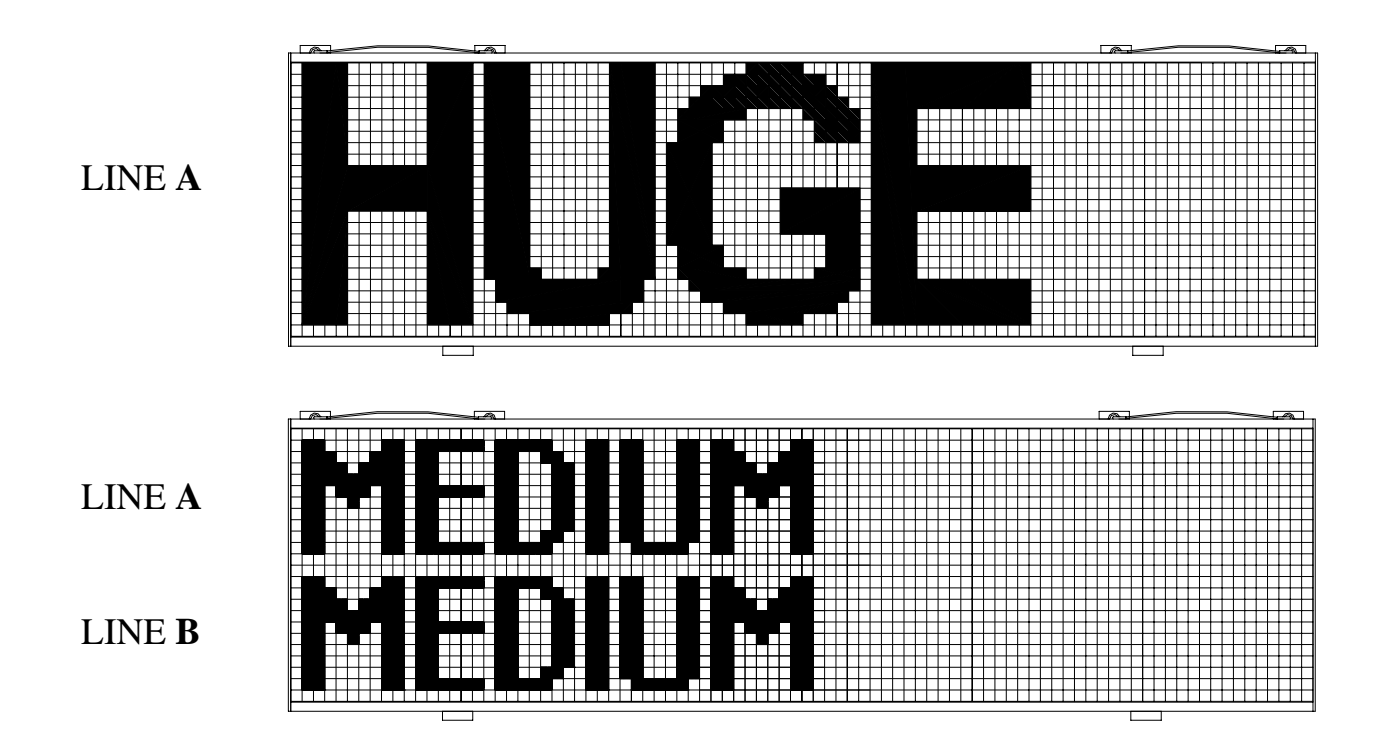

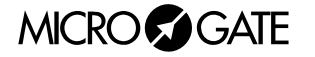

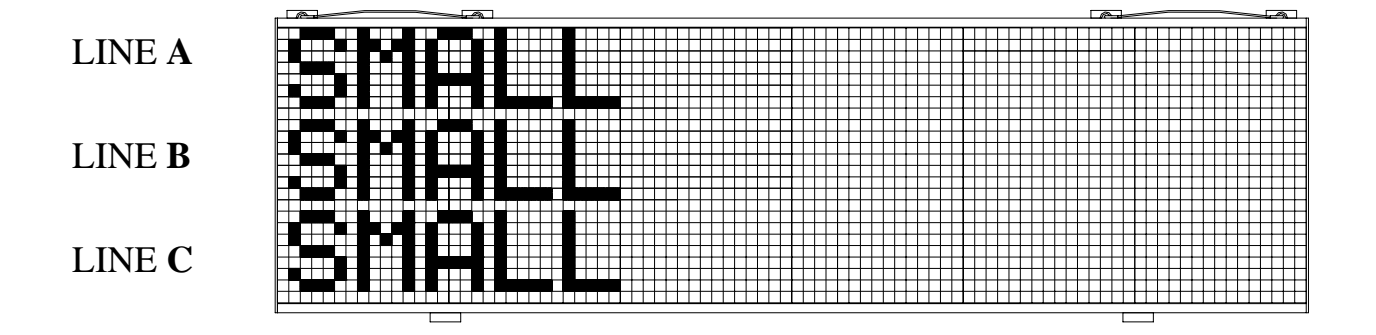

As can be seen, when the HUGE character height is used,  $\mu$ GRAPH has a single line of display. If the MEDIUM character is used, the displayboard is divided into two parts (line A and line B). Finally, if the SMALL character is used, the displayboard is divided into 3 sections (line A, line B e line C).

As well as height, another important characteristic of the fonts is width. Some fonts can be shown in both proportional and non-proportional mode *(see chap.* [Proportional and Non-Proportional](#page-19-1)  [Fonts](#page-19-1) on p. [20](#page-19-1)*)*.

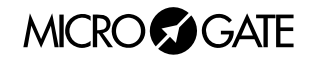

#### <span id="page-13-0"></span>*1.5.1.1 Text Frame format and Command Table*

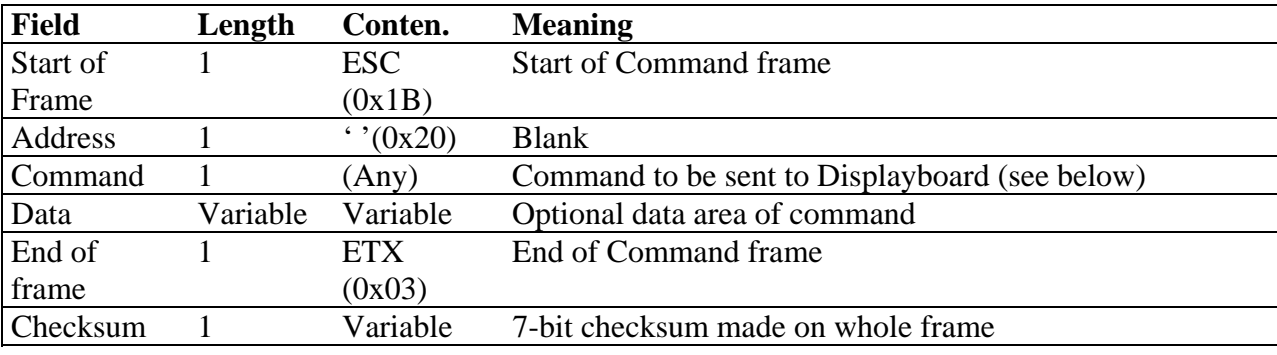

The format of the text frame is as follows:

The table below gives the various commands which can be used in the command field:

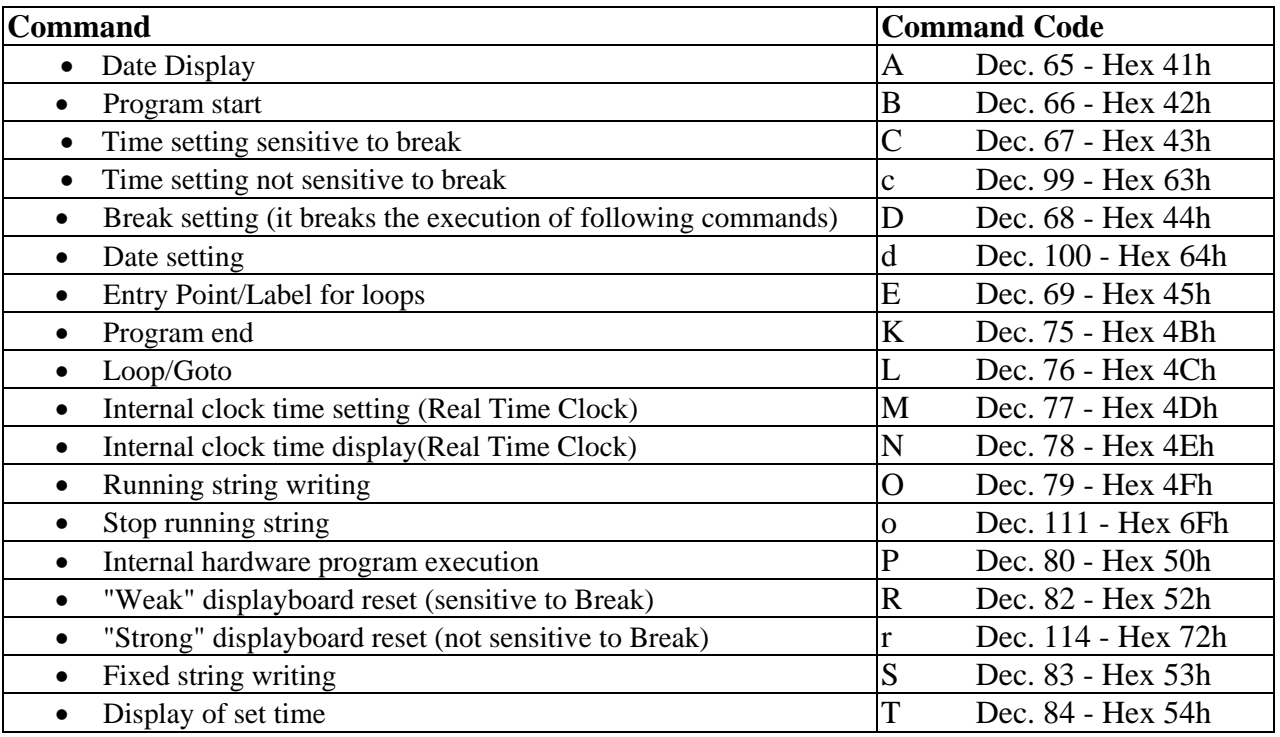

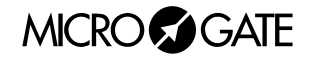

#### <span id="page-14-0"></span>*1.5.1.2 Syntax of Text Frame commands*

#### <span id="page-14-1"></span>*1.5.1.2.1 DATE DISPLAY*

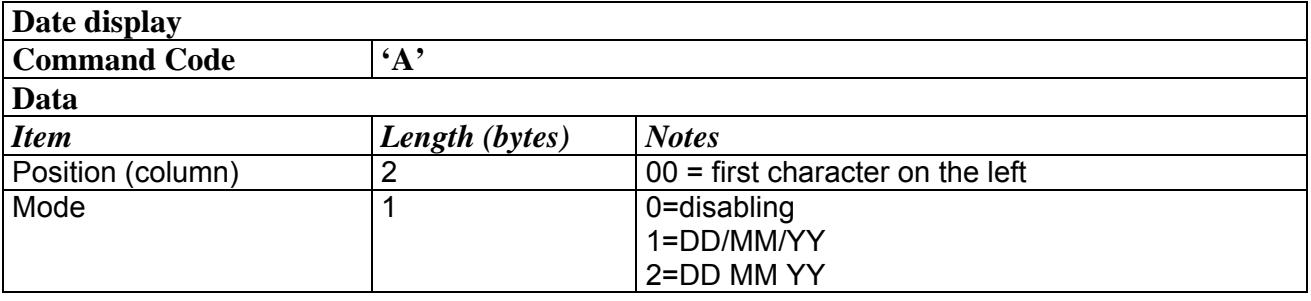

#### <span id="page-14-2"></span>*1.5.1.2.2 TIME SETTING SENSITIVE TO BREAK*

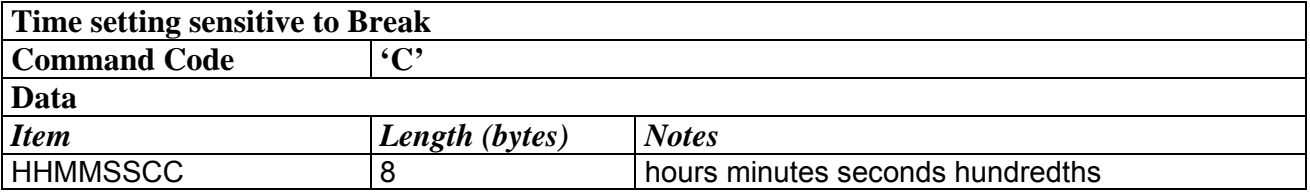

#### <span id="page-14-3"></span>*1.5.1.2.3 TIME SETTING NOT SENSITIVE TO BREAK*

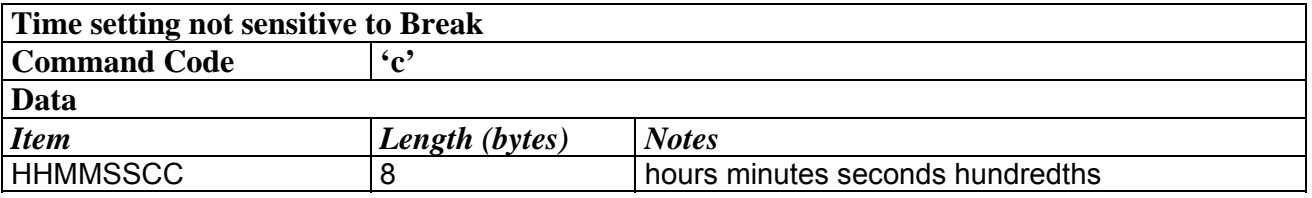

#### <span id="page-14-4"></span>*1.5.1.2.4 BREAK SETTING (IT BREAKS THE EXECUTION OF FOLLOWING COMMANDS)*

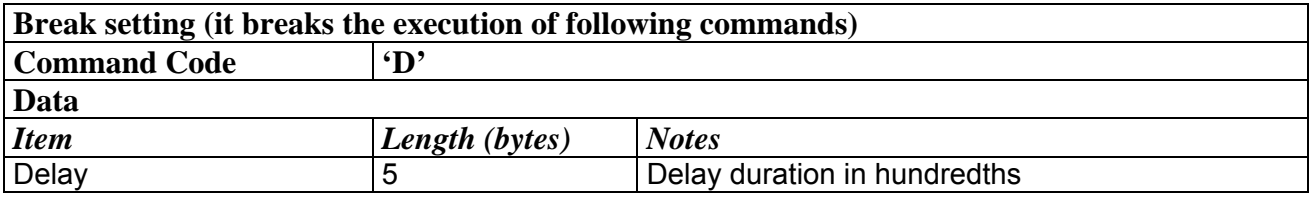

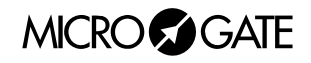

#### <span id="page-15-0"></span>*1.5.1.2.5 DATE SETTING*

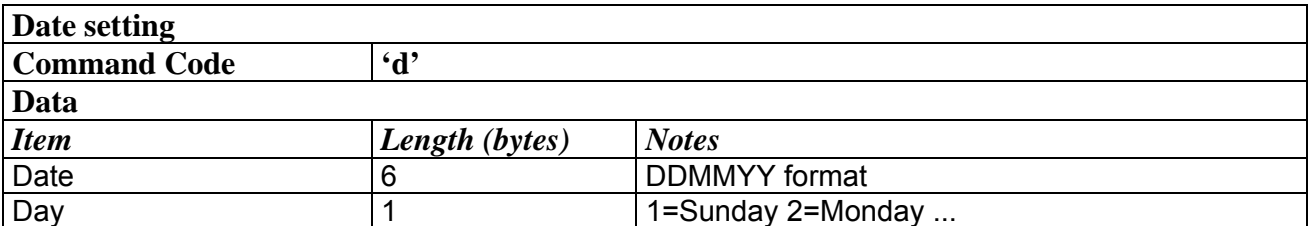

#### <span id="page-15-1"></span>*1.5.1.2.6 INTERNAL CLOCK TIME SETTING (REAL TIME CLOCK)*

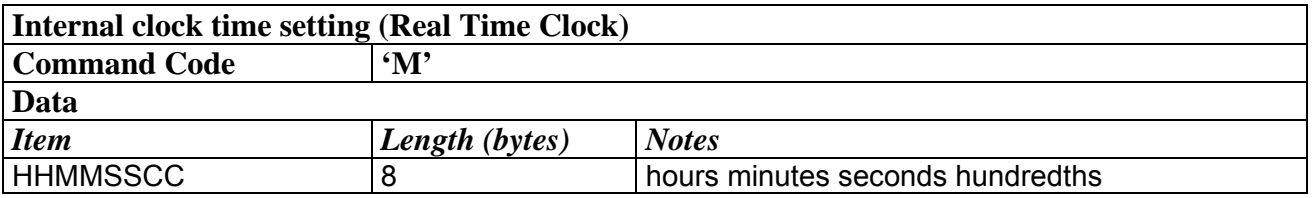

#### <span id="page-15-2"></span>*1.5.1.2.7 INTERNAL CLOCK TIME DISPLAY(REAL TIME CLOCK)*

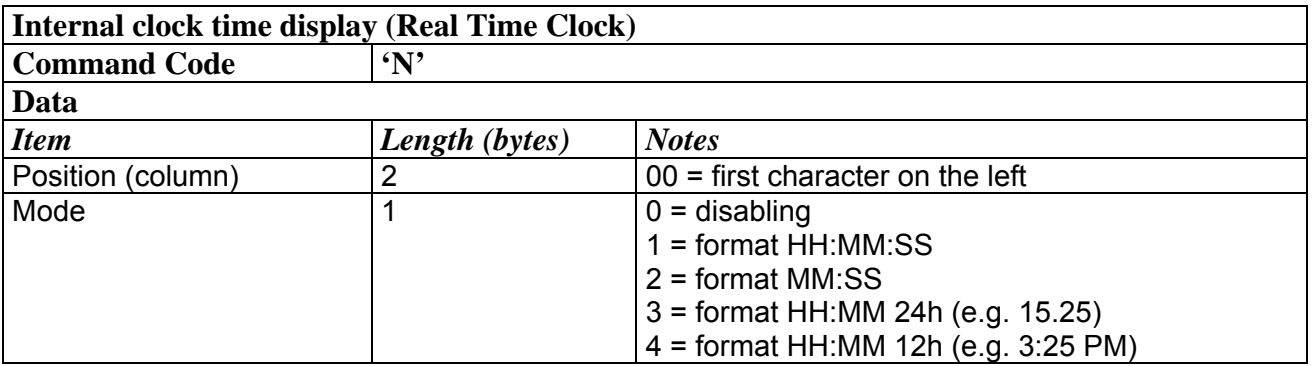

#### <span id="page-15-3"></span>*1.5.1.2.8 RUNNING STRING WRITING*

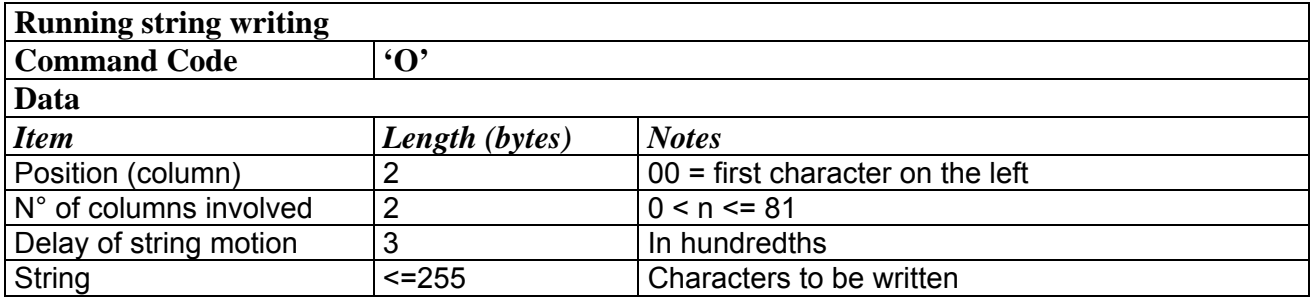

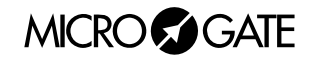

#### <span id="page-16-0"></span>*1.5.1.2.9 STOP RUNNING STRING*

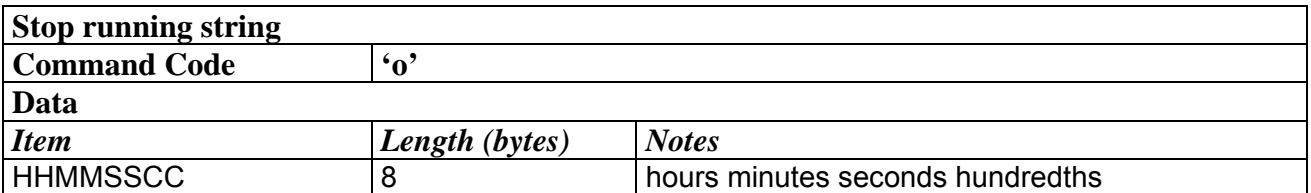

#### <span id="page-16-1"></span>*1.5.1.2.10 INTERNAL HARDWARE PROGRAM EXECUTION*

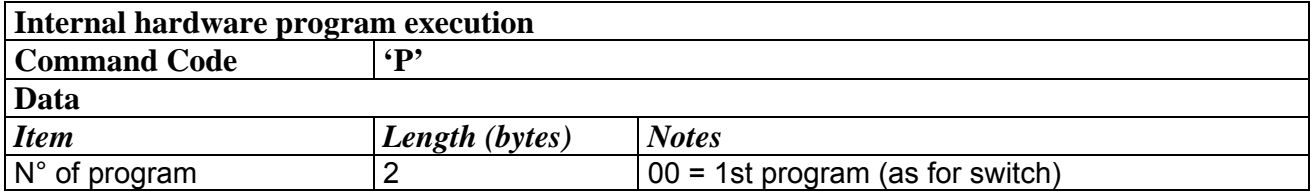

#### <span id="page-16-2"></span>*1.5.1.2.11 "WEAK" DISPLAYBOARD RESET (SENSITIVE TO BREAK)*

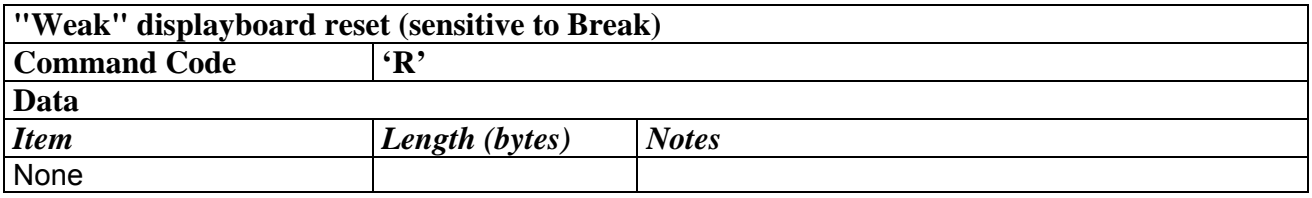

#### <span id="page-16-3"></span>*1.5.1.2.12 "STRONG" DISPLAYBOARD RESET (NOT SENSITIVE TO BREAK)*

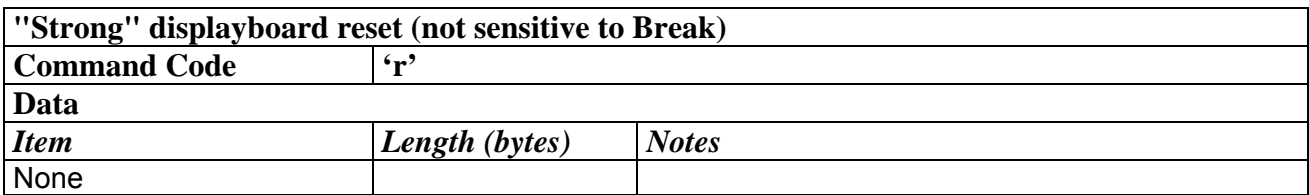

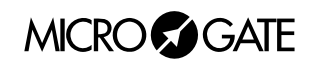

#### <span id="page-17-0"></span>*1.5.1.2.13 FIXED STRING WRITING*

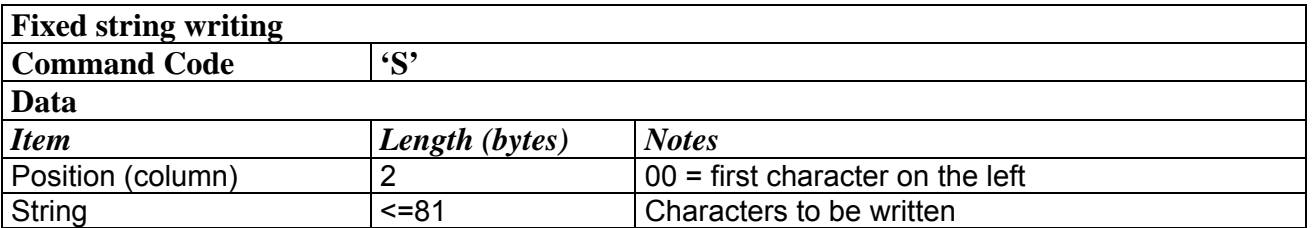

#### <span id="page-17-1"></span>*1.5.1.2.14 DISPLAY OF SET TIME*

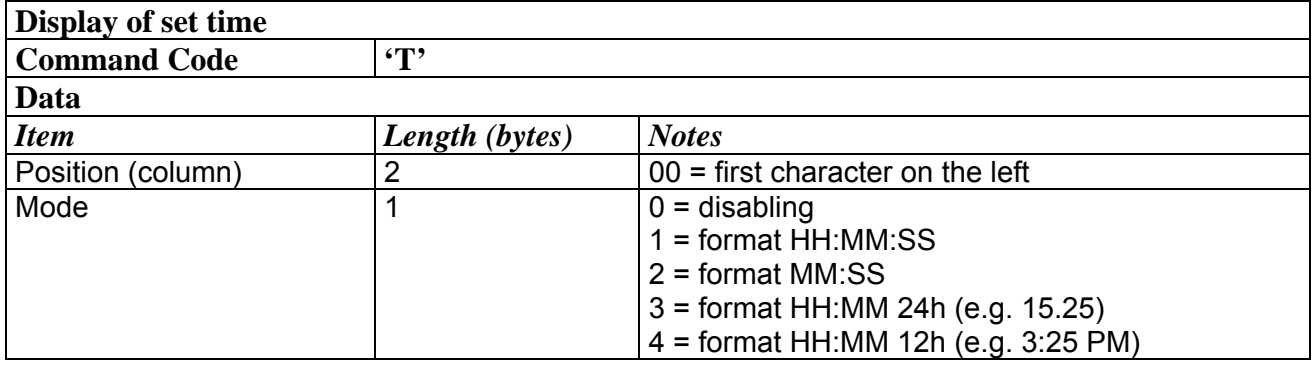

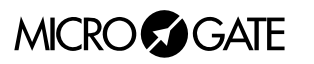

*The following 4 commands are used for setting "programs" (series of operations to be performed in sequence):* 

#### <span id="page-18-0"></span>*1.5.1.2.15 PROGRAM START*

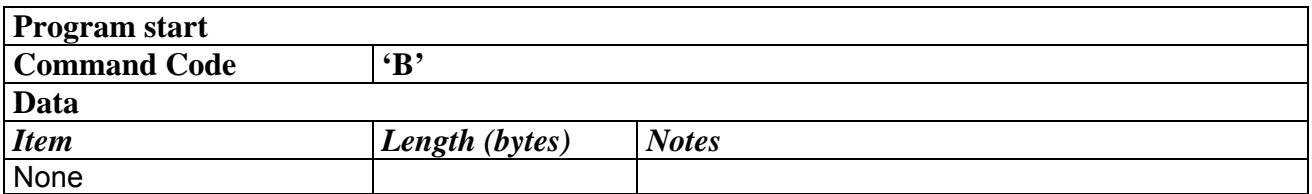

#### <span id="page-18-2"></span>*1.5.1.2.16 PROGRAM END*

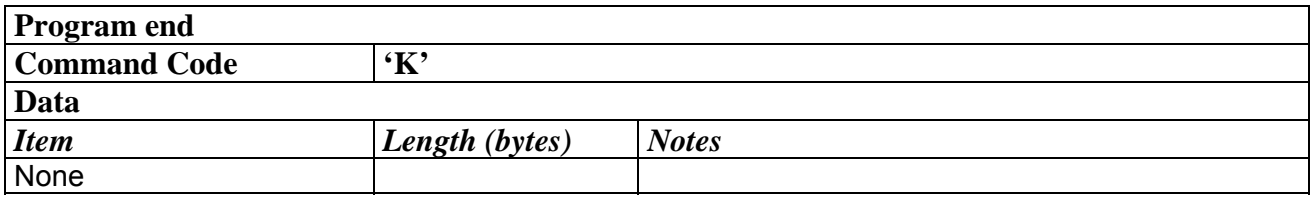

#### <span id="page-18-1"></span>*1.5.1.2.17 ENTRY POINT/LABEL FOR LOOPS*

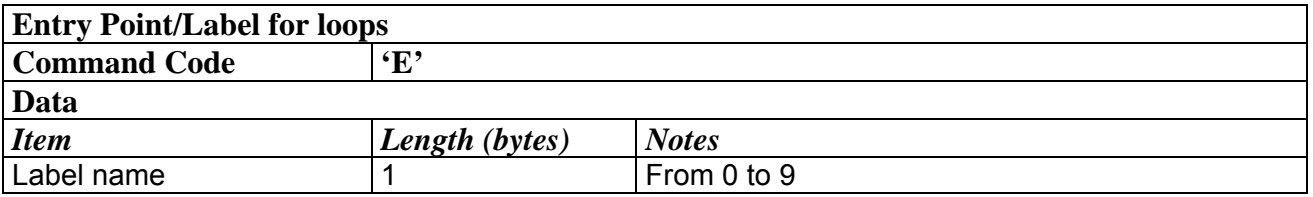

#### <span id="page-18-3"></span>*1.5.1.2.18 LOOP/GOTO*

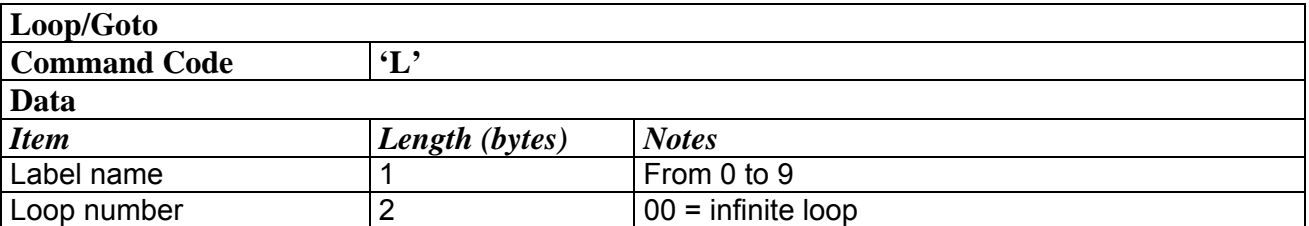

**NOTE**: numerical parameters with more than one digit must be padded (on the left) with zeros if they occupy fewer characters than those fixed.

**EXAMPLE**: running string ("Microgate") on line A, starting from first column, number of columns involved 9, delay 30 hundredths:

ESC - A - **O** - 00 - 09 - 030 - Microgate - ETX - Chk

**MICROGOGATE** 

## <span id="page-19-1"></span><span id="page-19-0"></span>**1.5.2 Proportional and Non-Proportional Fonts**

In both textual and graphic frames, some fonts can be displayed in non-proportional and proportional mode:

- non-proportional fonts have letters, figures, punctuation and spaces of the same width
- proportional fonts have: figures of the same width

-punctuation of the same width (less than that of the figures) -letters of variable width

-space the same width as for figures -"short" space the same width as for punctuation and corresponding to the character ASCII 255

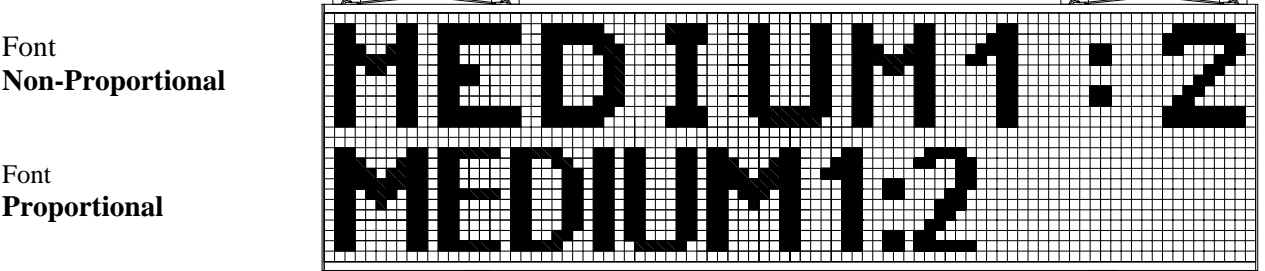

The "brief" space of proportional fonts is very useful when times must be lined up on different lines:

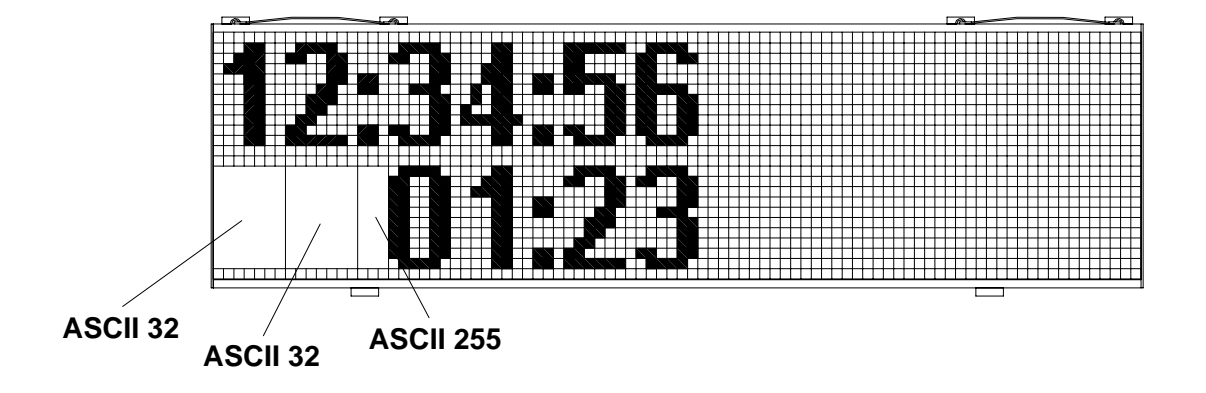

As can be seen in the figure, to line up the time of the bottom line with that of the top line, two "normal" spaces and one "brief" space have been used.

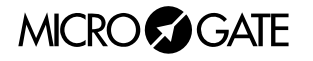

## <span id="page-20-0"></span>**1.5.3 Graphic Frame**

The advantage of the graphic frame is that it allows you to display images and active objects as well as text strings.

The position of strings and images is not restricted by lines or columns. The positioning of each object will be completely free, will have as reference the upper-left corner of the μGraph and be given in pixel. The objects themselves will have their highest point on the left as reference (unless a different setting is made).

To use the displayboard in graphic mode, commands must be sent to the identifier (see Address field) '@'. If data is sent to the graphic displayboard with the address ' ', it will be interpreted as μTAB commands and treated as such.

The format of the command frame is different for commands sent to the graphic displayboard, so it is important not to get the identifiers mixed up. At the start of the Data area 2 words are inserted with the coordinates in pixels of the starting point of the command and a byte containing the Binary Operation to be made. If a position parameter is used in the command for μTab, this will not be transferred but will be replaced by the new format.

**NOTE:** The Binary Operator value will not in fact be used for all commands (for example, for the PAUSE command). However, it must be sent for all graphic displayboard commands.

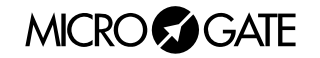

#### <span id="page-21-0"></span>*1.5.3.1 Graphic Frame format and Command table*

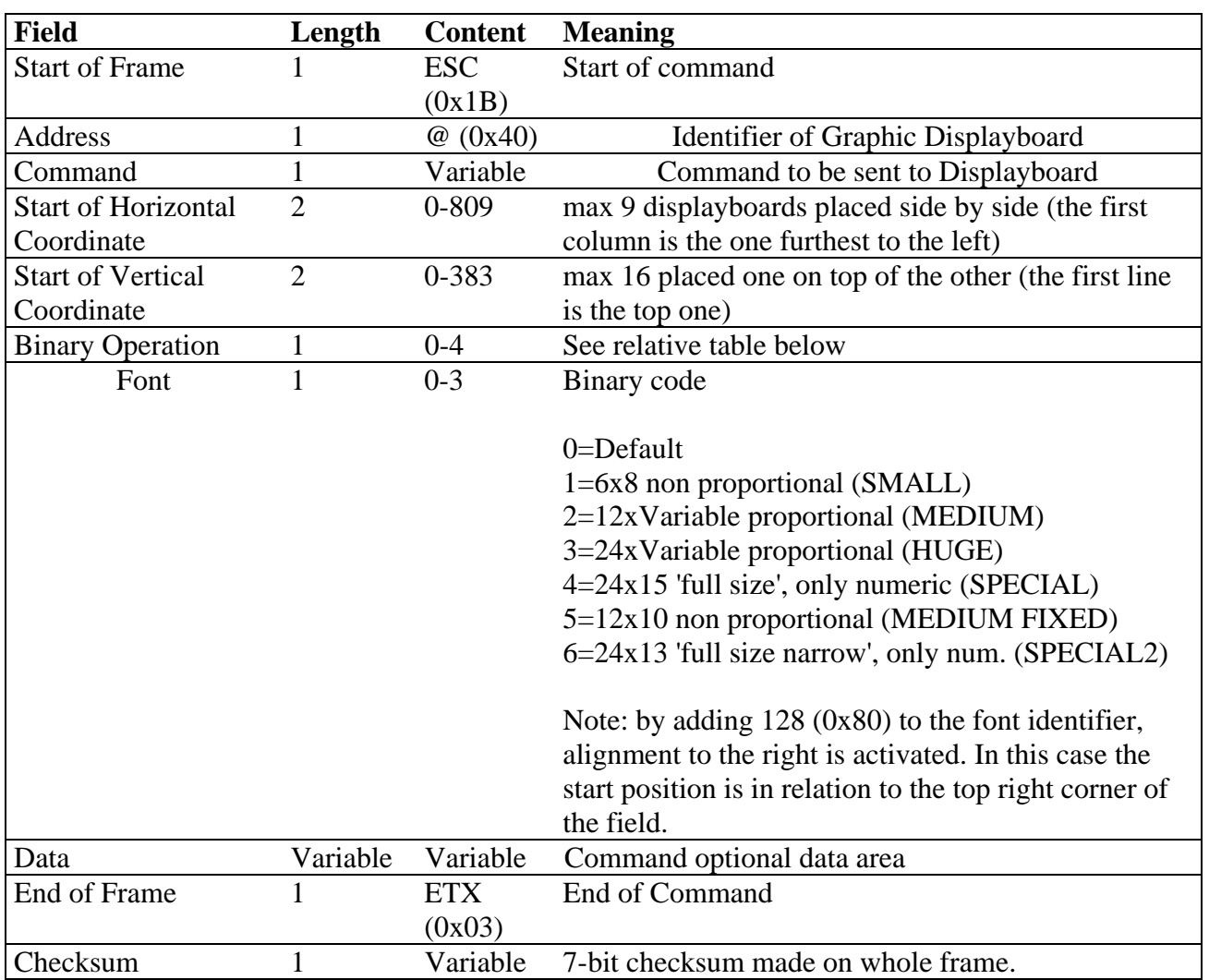

The format of the frame for the graphic displayboard will therefore become:

The table below gives the identifiers of the binary operator applied. 'Source' means the bitmap transferred with the command, and 'destination' the area of the displayboard on which it is placed.

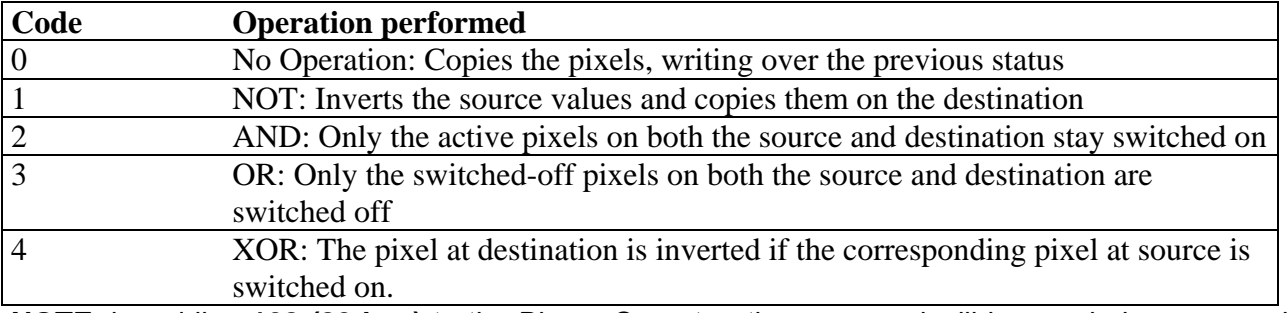

**NOTE**: by adding **128 (80 hex)** to the Binary Operator, the command will be regularly processed, but the displayboard will **not be updated**. This allows to send several commands (e.g. several strings placed at different positions), updating the visualization just when the last command is received.

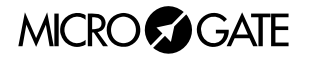

<span id="page-22-0"></span>The various commands which can be used in the Command field of the graphic record are given below:

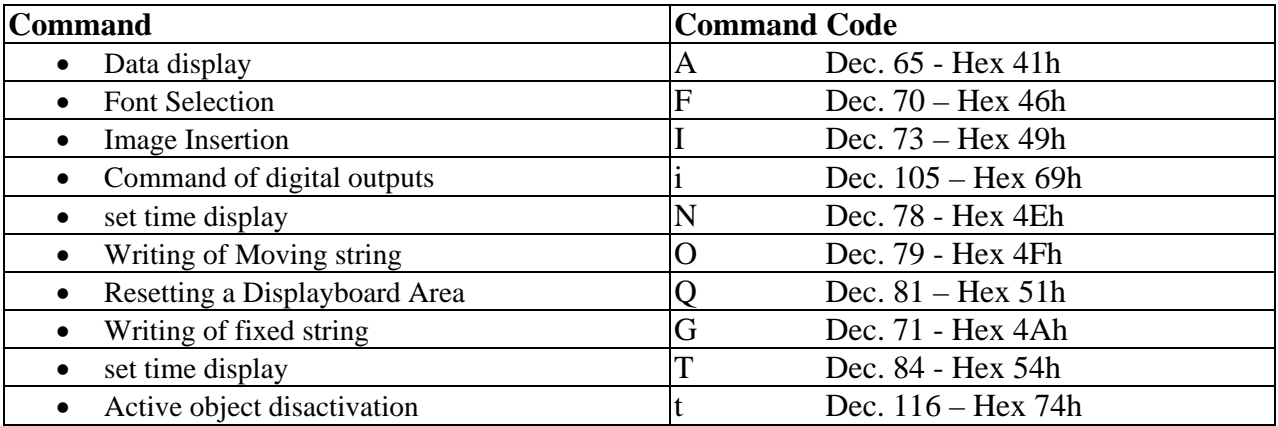

#### *1.5.3.2 Active Objects*

The display commands include "Active Objects", that is, predefined objects which are managed autonomously by the graphic displayboard. Active objects can be of 4 different types:

- The internal time of the displayboard (Real Time Clock) in various formats: it is provided by the internal quartz clock of the displayboard, which functions also when power is off. It is usually synchronized to the time of day.
- The time of day in various formats: it is provided by the quartz precision clock of the displayboard which functions only when power is on. When switched on, it synchronizes itself with RTC
- Data in various formats
- Rolling texts

On every μGRAPH displayboard up to a maximum of 16 active objects can be displayed, each of which is characterized by an origin (coordinates x and y of the start pixel). If two active objects have the same origin, they can only be displayed one at a time.

The command for displaying active objects requires the use of a special "Graphic Header" (ESC -  $@$  - command – x\_start – y\_start – binary operator – font).

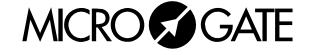

#### <span id="page-23-0"></span>*1.5.3.3 Syntax of Graphic Frame commands*

#### <span id="page-23-1"></span>*1.5.3.3.1 DATA DISPLAY*

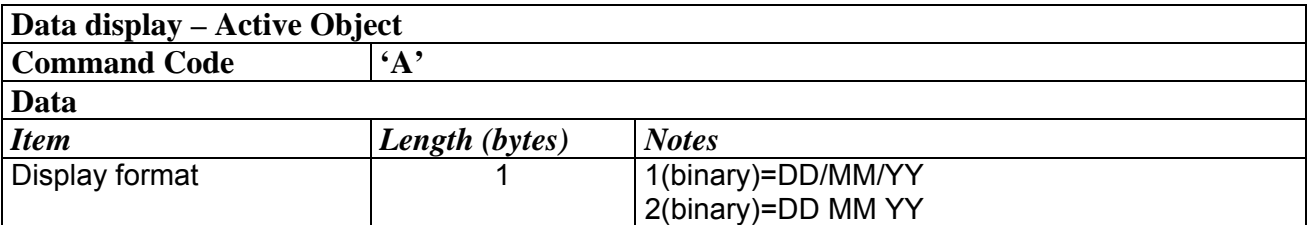

#### <span id="page-23-2"></span>*1.5.3.3.2 IMAGE INSERTION*

This command is used to display Bitmap images on the graphic displayboard. Each bit of data placed at '1' corresponds to a switched-on pixel in the image. The image is scanned vertically, with one column at a time being sent, aligned to the byte. No type of compression is used.

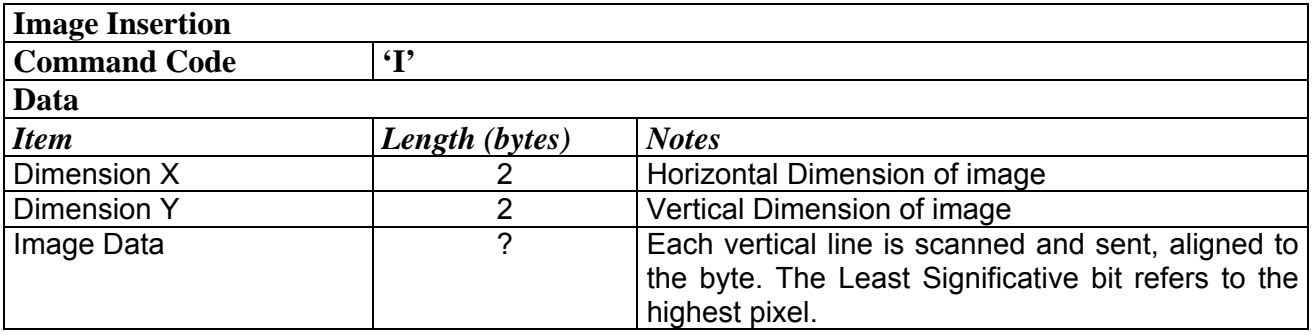

#### <span id="page-23-3"></span>*1.5.3.3.3 COMMAND OF DIGITAL OUTPUTS*

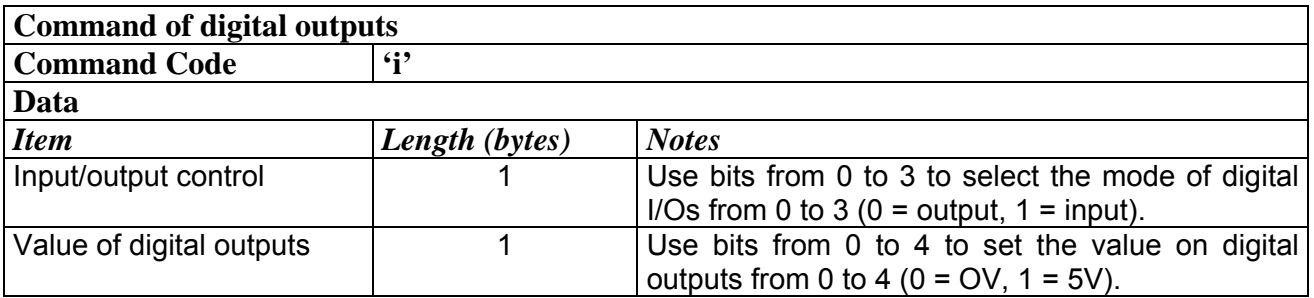

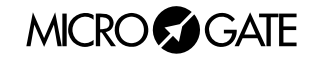

#### *1.5.3.3.4 INTERNAL CLOCK DISPLAY (RTC)*

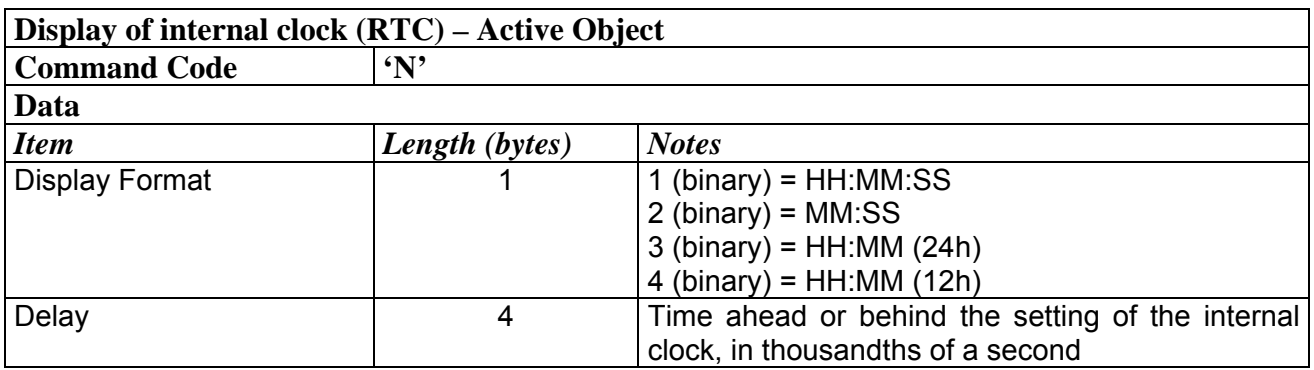

#### <span id="page-24-0"></span>*1.5.3.3.5 WRITING OF MOVING STRING*

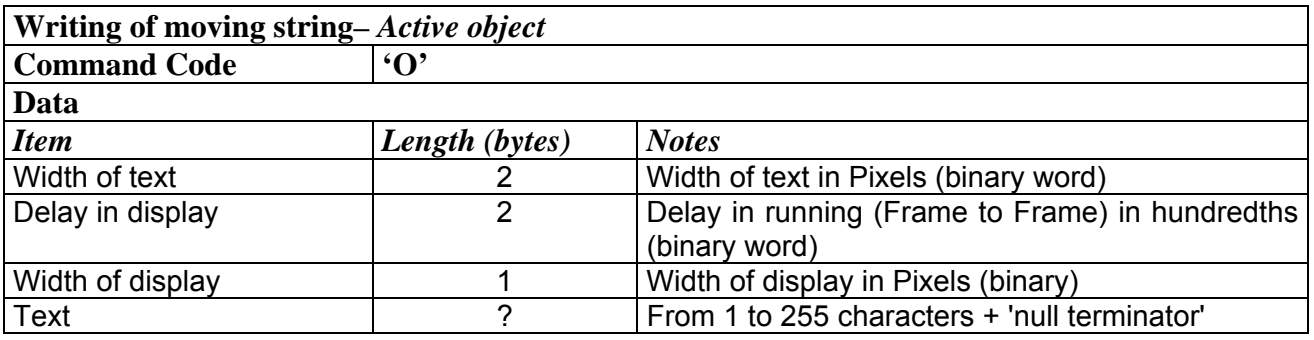

#### <span id="page-24-1"></span>*1.5.3.3.6 WRITING OF FIXED STRING*

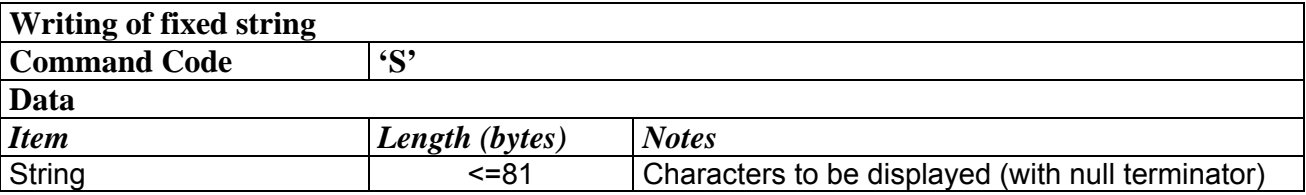

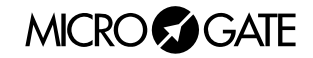

#### <span id="page-25-0"></span>*1.5.3.3.7 SET TIME DISPLAY*

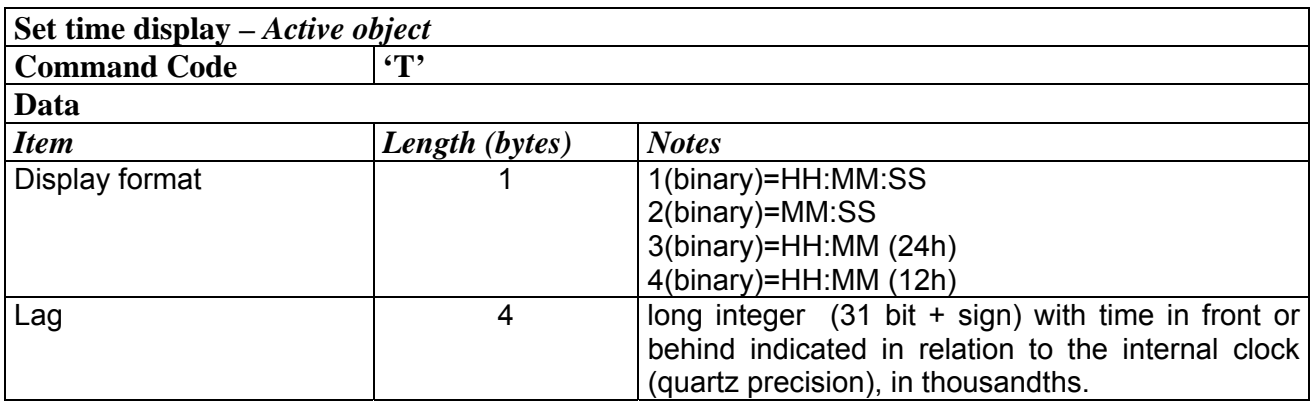

#### *1.5.3.3.8 ACTIVE OBJECT DISACTIVATION*

<span id="page-25-1"></span>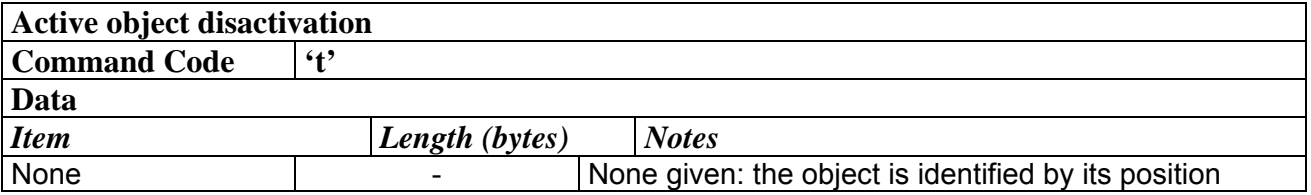

**ATTENTION:** when an active object is written over one in the same position, the original object is automatically disactivated.

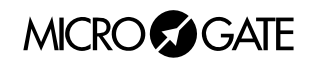

## <span id="page-26-2"></span><span id="page-26-0"></span>**1.5.4 Resetting a Displayboard Area**

This command allows you to cancel just one area of the graphic displayboard.

The graphic displayboards form a single surface composed of the sum of their areas. This command cancels one part of the surface, irrespective of which displayboards are involved in the operation.

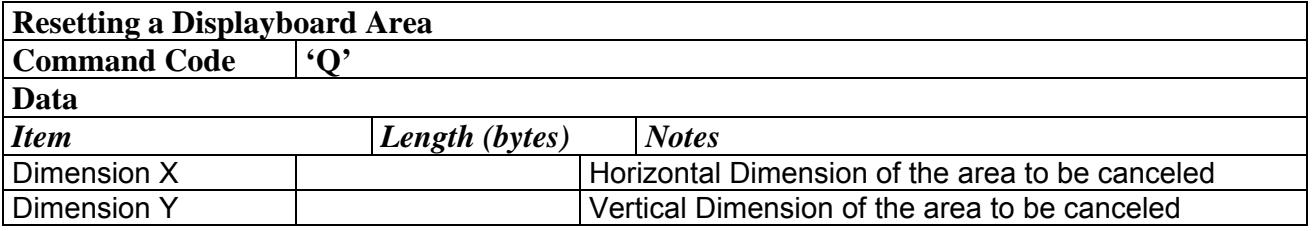

#### <span id="page-26-1"></span>**1.5.5 Font Selection**

If you intend to use the μTab graphic displayboard in compatible mode, you must set the character to be displayed. This command sets the character for all the displayboards and prepares them to receive commands with an identifier other than '@'. When you switch on, the default font is 6x8.

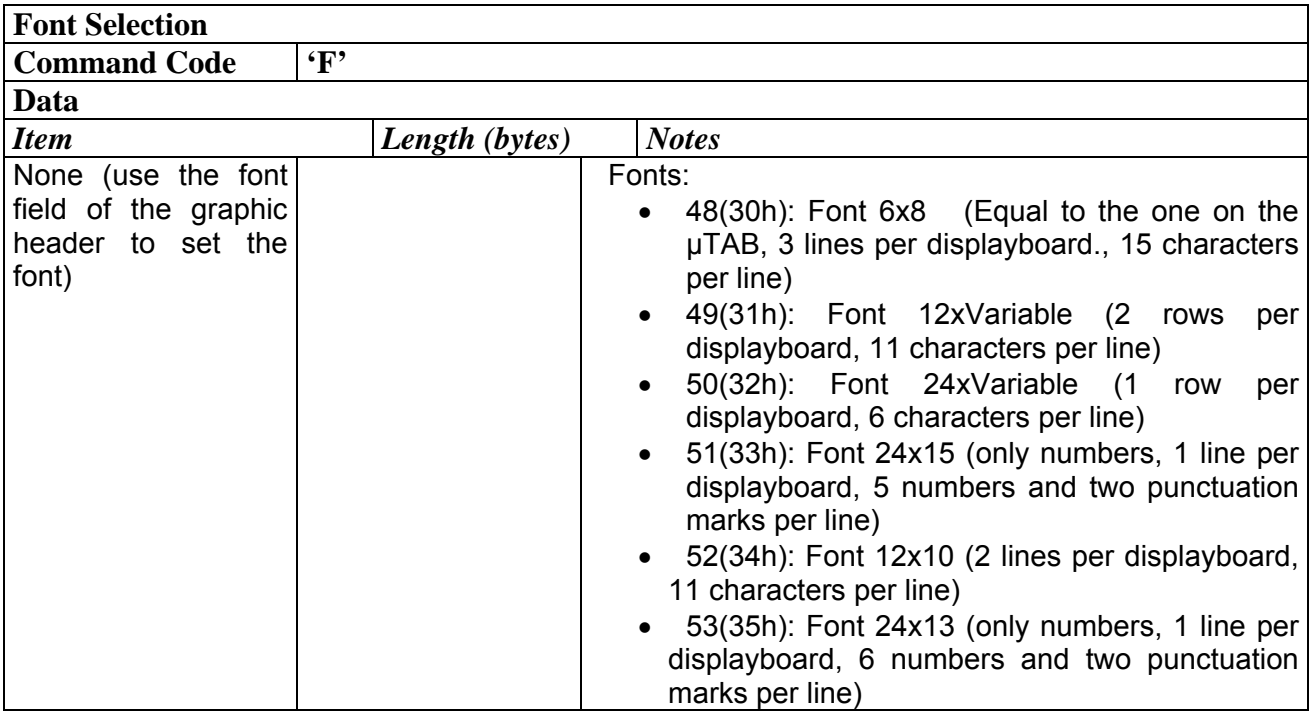

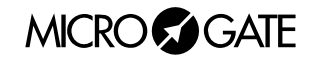

#### <span id="page-27-0"></span>**1.5.6 Example**

#### *1.5.6.1 Fixed string writing with graphic frame*

#### Data:

- o String: MICROGATE
- o Start of Horizontal Coordinate: 10
- o Start of Vertical Coordinate: 6
- o Font: MEDIUM

String to be sent:

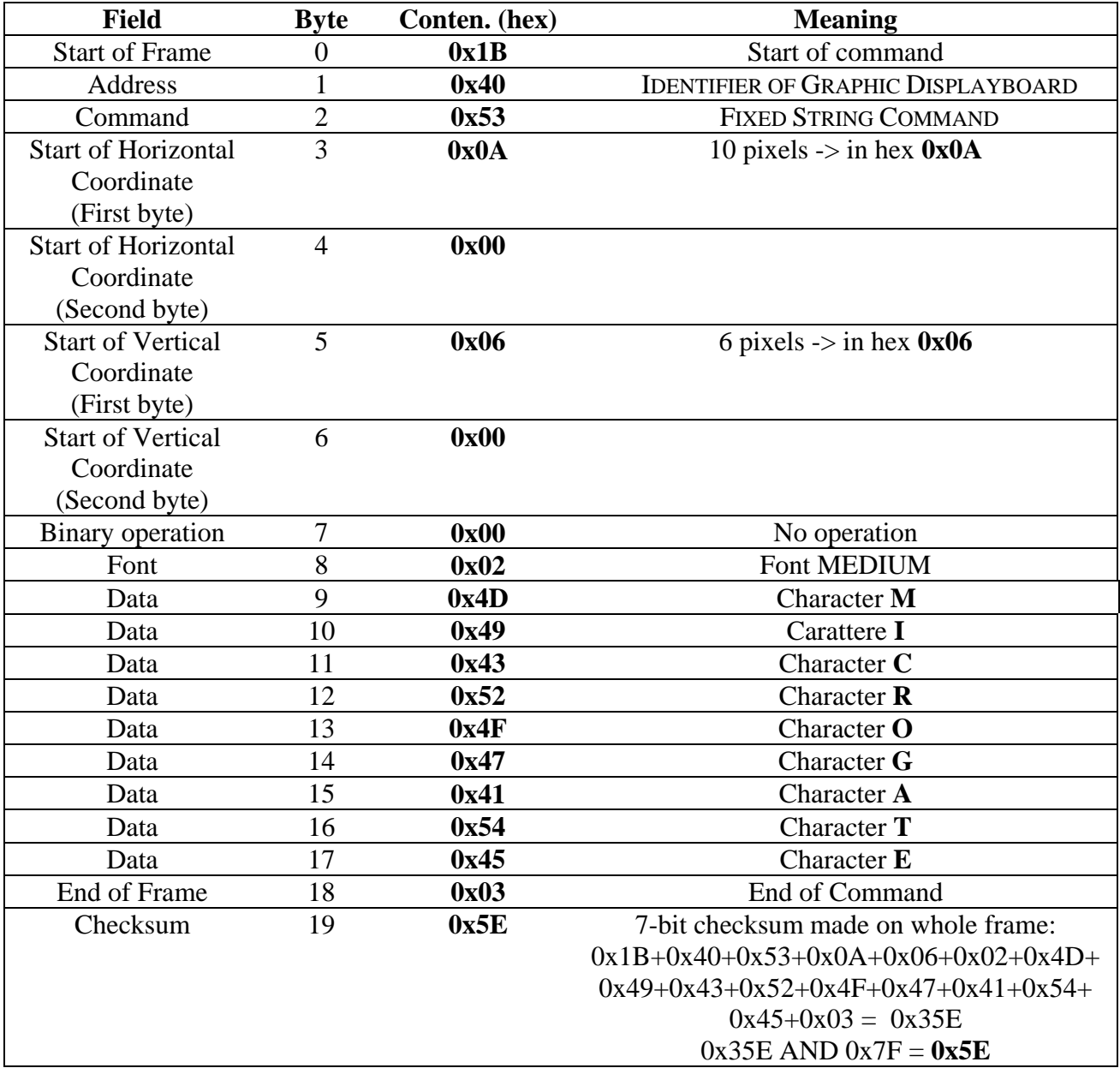

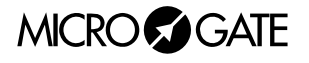

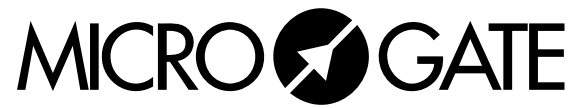

Microgate S.r.l. Via Kravogl, 8 I-39100 BOLZANO - ITALY http://www.microgate.it